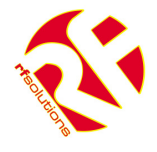

- Remote Control From a Mobile Phone
- Easy to Install and Configure using SMS commands
	- (No PC required).
- 4 Digital Inputs (Volt Free)
- Upto 8 Relay Outputs rated 240Vac 5A
- User Can set inputs and outputs Names
- Up to 5 mobiles per input
- Outputs controlled by SMS text message
- Request Status via SMS
- Enclosure Rated IP68 (Pressure Washer Proof)
- Automatically Sends SMS message when input activated
- Accepts all major SIM Cards.
- Tri-band GSM for use in Europe & USA

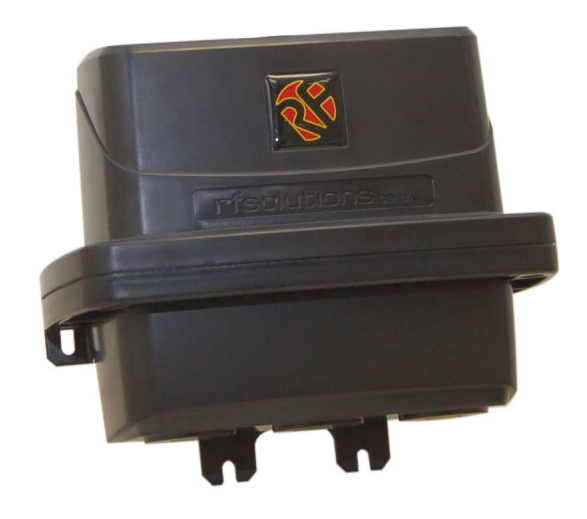

**PROTEXT** 

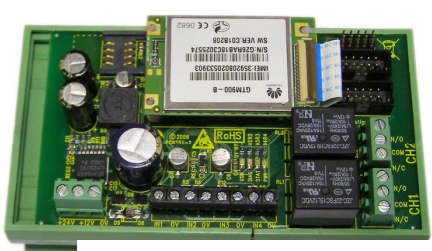

**PROTEXT-DIN RAIL** 

## **Applications**

- Remote control by GSM Mobile phone.
- Remote Maintenance, warnings / Alarms.
- Irrigation Systems.
- Remote system monitoring.
- Plant Maintenance.
- Security Systems
- Alert / Panic caller

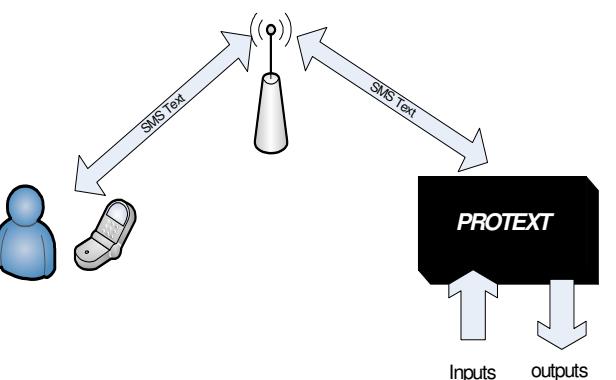

### Ordering Information

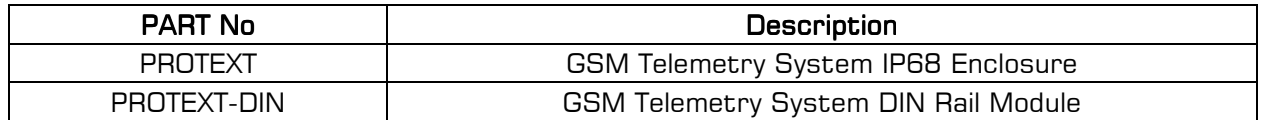

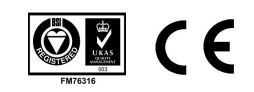

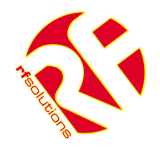

# **User Manual**

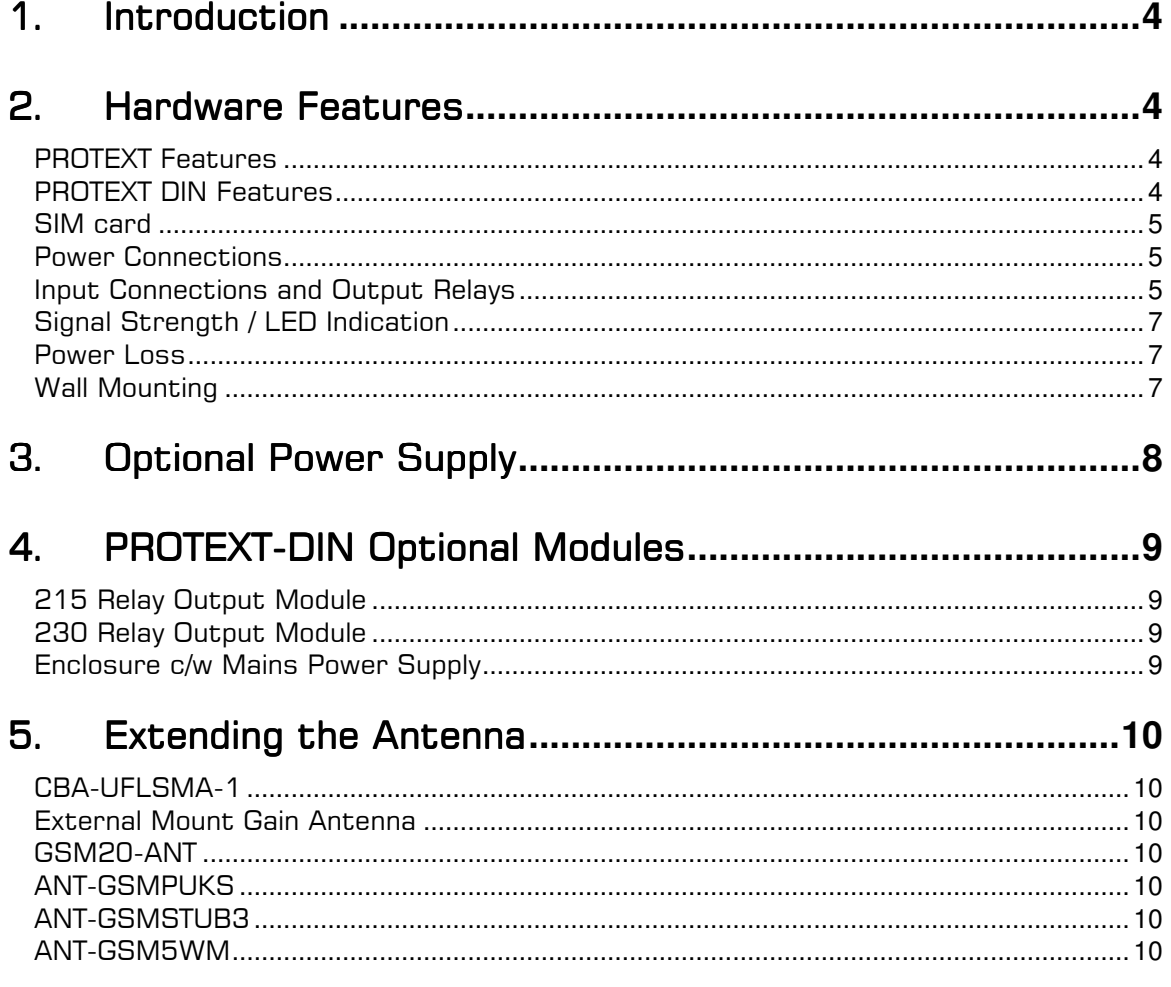

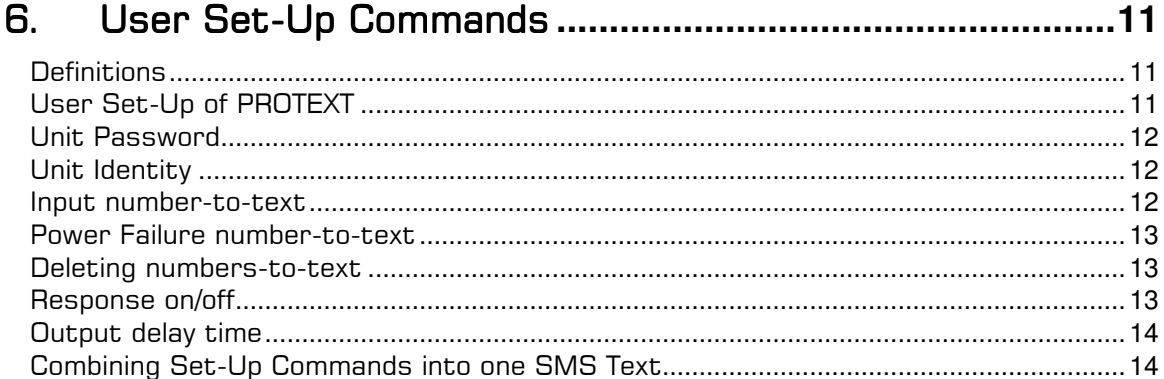

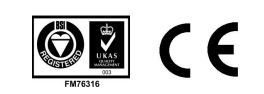

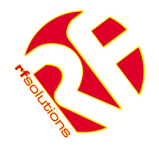

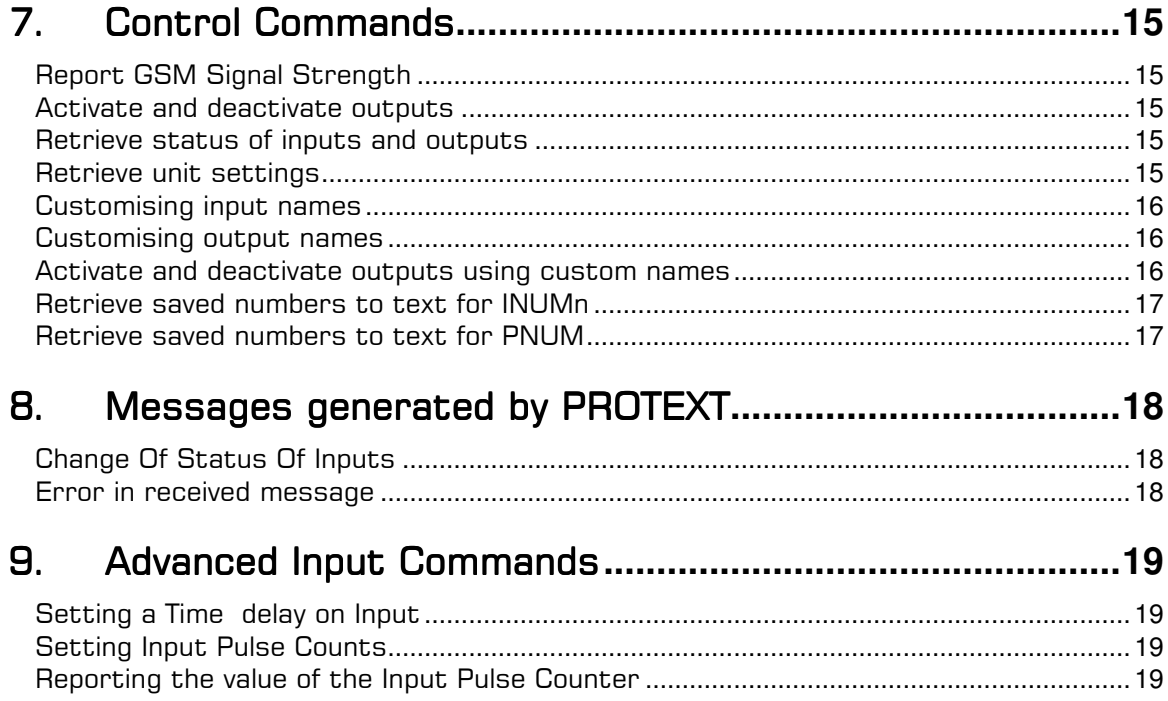

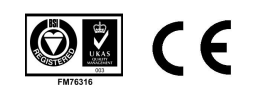

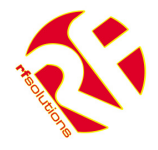

# 1. Introduction

PROTEXT is a self contained Remote Control Solution which provides a Relay Switch outputs and 'no volt' switch inputs.

The user can send a Text message to control the output relays and PROTEXT will automatically send an SMS Text message to upto five telephone numbers.

Outputs can be given custom names and Text messages that PROTEXT Generates can be preset by the user.

# 2. Hardware Features

## **PROTEXT Features**

- **Integrated Antenna connector**
- 2 x Relay outputs

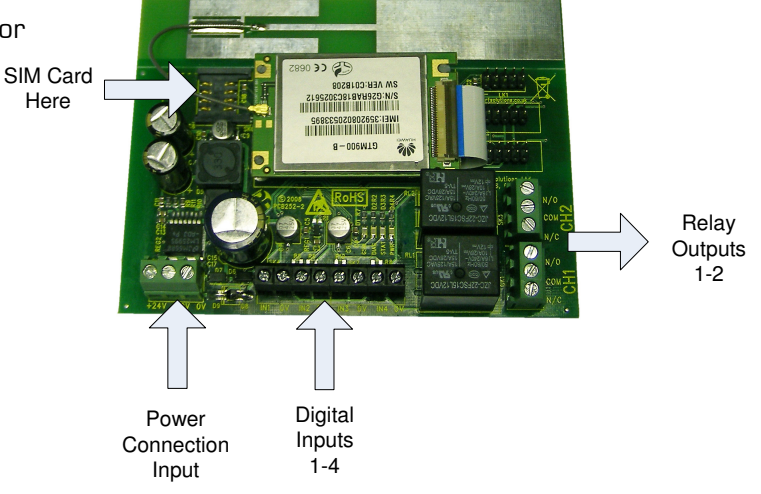

## **PROTEXT DIN Features**

- **External Antenna connector via UFL connector**
- 2 x Relay outputs on board
- **8 Outputs using Relay Module**

(These simply plug and play no additional connections required)

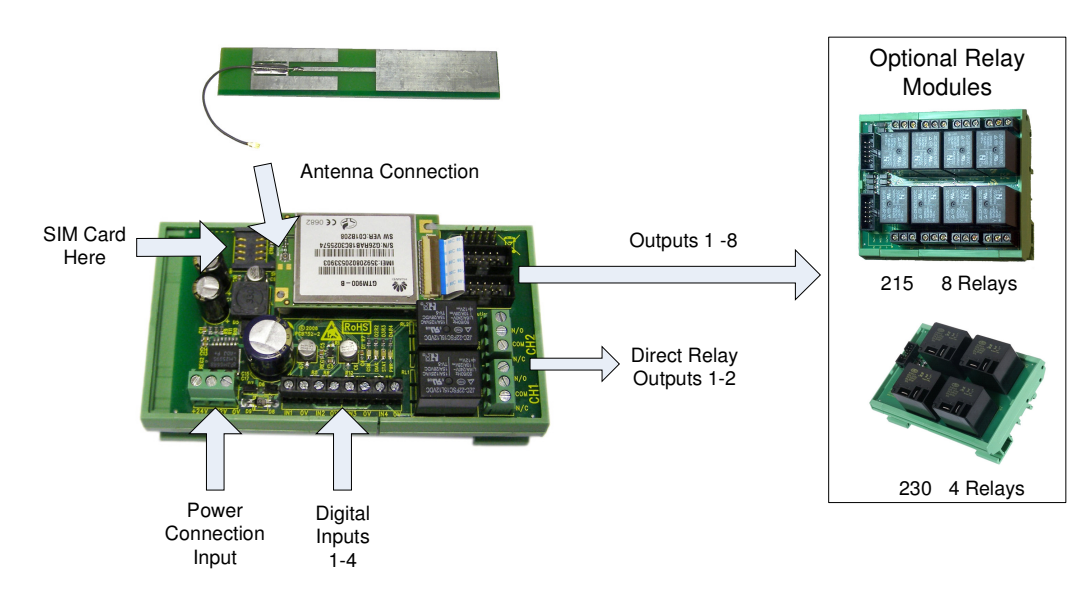

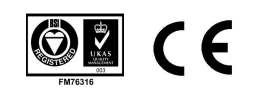

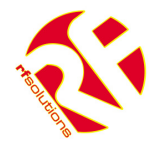

## SIM card

The unit will accept SIM cards of most types subject to the following restrictions.

- 1. Only 3 Volt SIM cards will be correctly read and older 5 Volt types will be ignored.
- 2. The message memory of the SIM card should be clear before it is fitted to the PROTEXT unit.
- 3. SIM cards that have been protected by means of a PIN (in a mobile phone) will not operate in the unit.
- 4. Some types of pay-as-you-go SIM cards may require regular call activity (once every six months) to remain registered.
- 5. It is recommended to bar Incoming voice calls to the SIM card before it is used in the PROTEXT unit to avoid any error messages being sent back to the user. This can be achieved by calling the service provider.

The SIM card should be inserted into PROTEXT before applying power

RF Solutions recommends O2 and Videophone SIM card and has carried out extensive testing using the SIM cards we have for these two networks.

Problems have been identified with Orange SIM cards with this product.

No guarantee can be given for the operation of this product with any network except those that have been tested by RF Solutions.

#### Power Connections Power Connections

The PROTEXT unit can be powered from 12 or 24Vdc, a mains power supply is also available. Power is connected via the Power Screw Terminal

### Input Connections and Output Relays

The four inputs are provided via screw terminals

0V/IN1 0V/IN2 0V/IN3 0V/IN4

These are volt-free digital inputs are designed to be actuated by contact 'switch' closures across the input pins.

Two relay outputs are provided on PROTEXT and PROTEXT-DIN, which provide a 'switch' output as below.

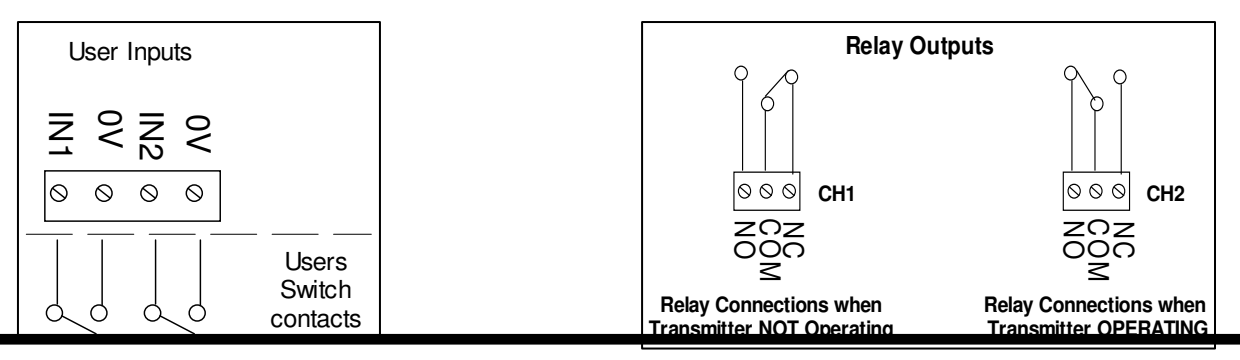

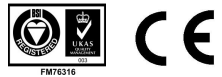

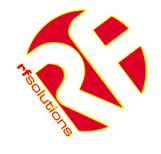

PROTEXT-DIN can also provide a further six additional outputs by using the Relay Modules which connect directly to the PROTEXT-DIN.

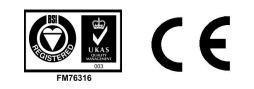

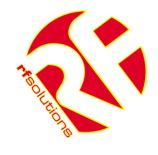

### Signal Strength / LED Indication

There are four LEDs on the circuit board. The Green LED indicates power is applied The three Red LEDs indicate the status of PROTEXT as below

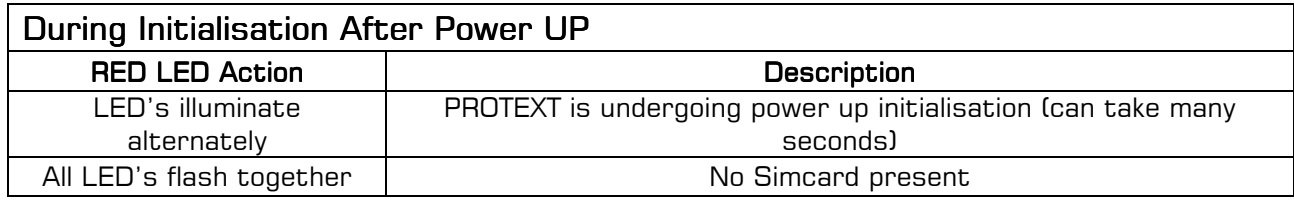

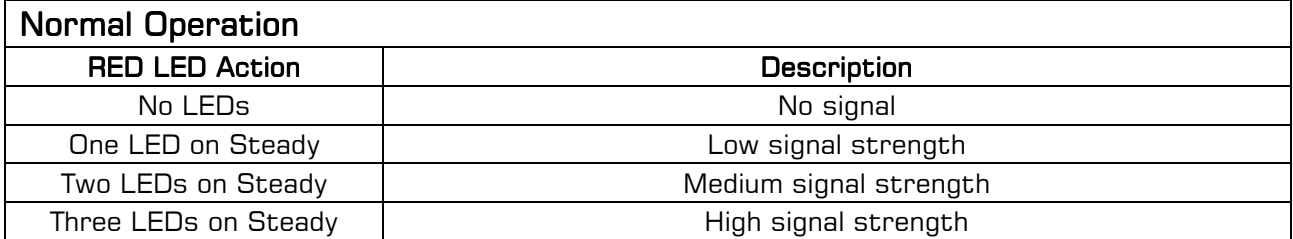

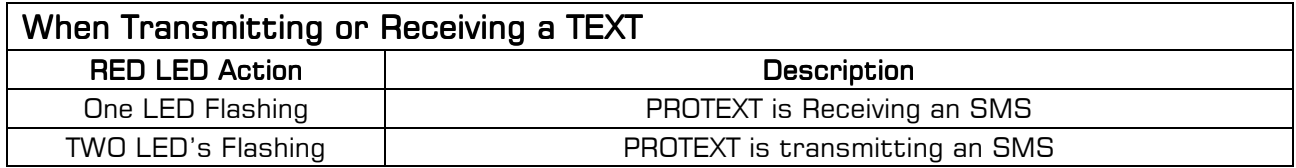

### Power Loss

The PROTEXT has a facility to text a specific number when power fails. This number will be notified once power is re-applied to the PROTEXT after failure.

In the event of power loss to the PROTEXT the unit will maintain the user configured data entered during the User set-up sequence, as this information is stored in non-volatile memory. However the status of the relays will be lost.

## Wall Mounting

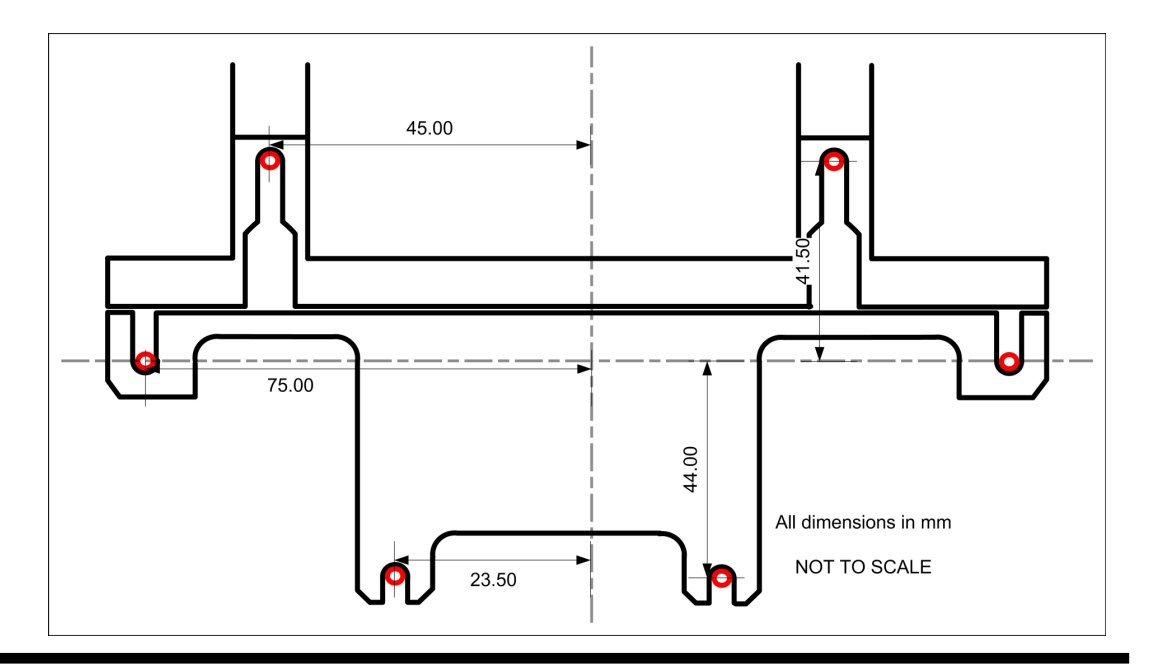

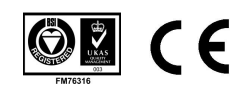

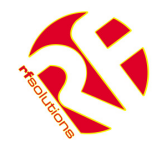

# 3. Optional Power Supply

- Sealed Unit to IP67
- Resin Potted Unit
- Input 100-240Vac -
- Output 12Vdc 1A
- Miniature Size 83 x 37 x 30mm
- 2.1mm Female Jack
- Wall Fixing Lugs
- Supplied with 3.3m lead

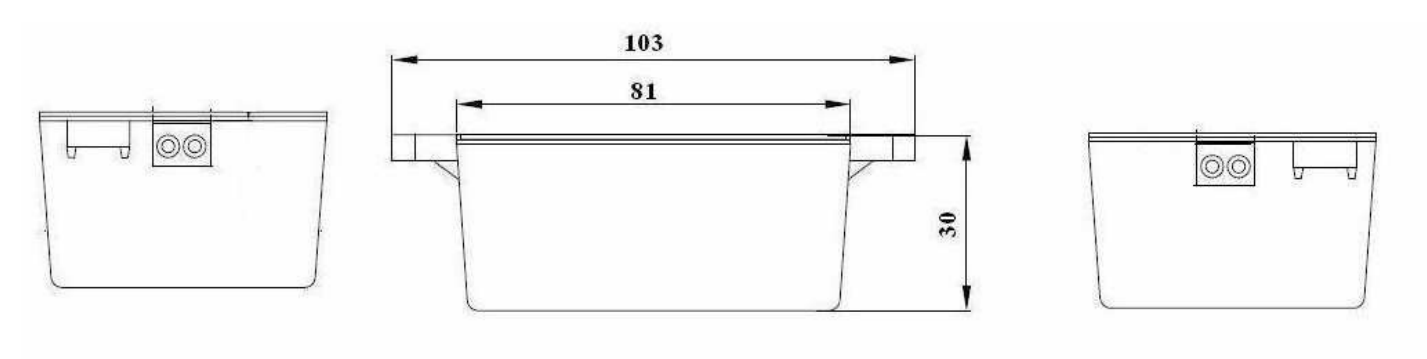

All dimensions are in mm

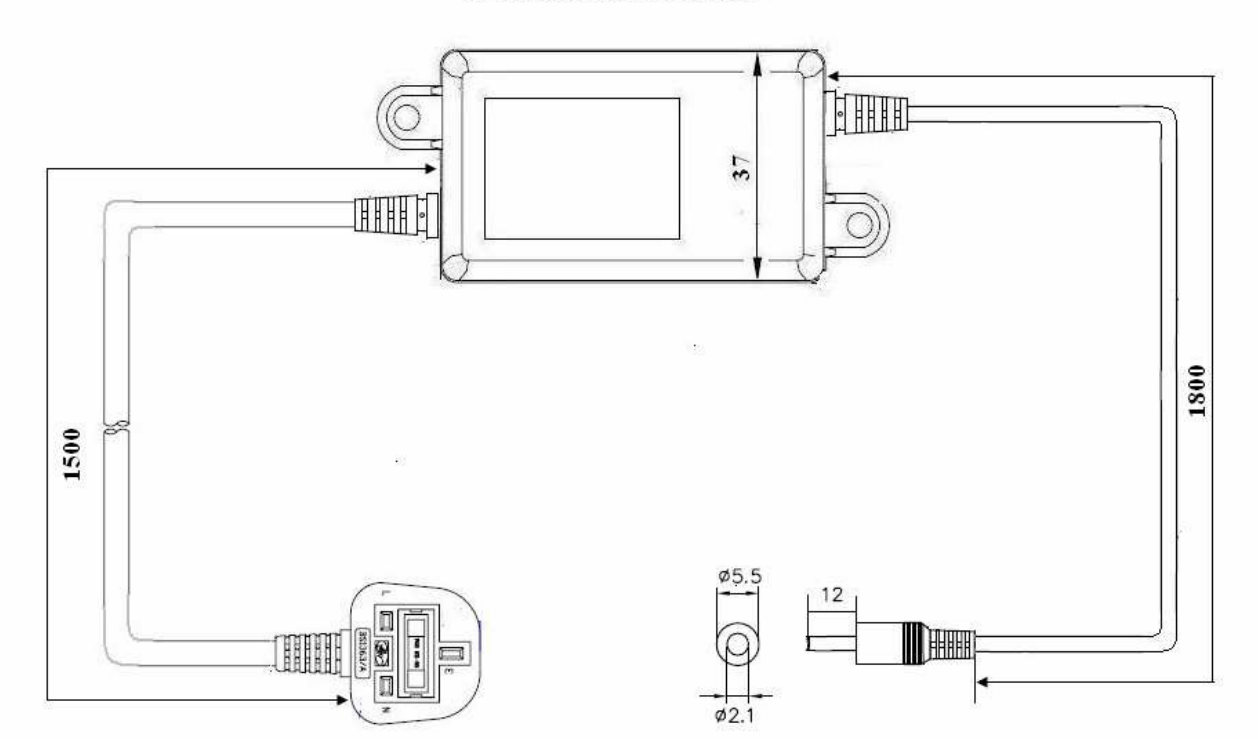

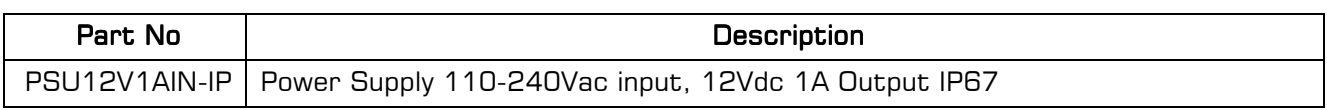

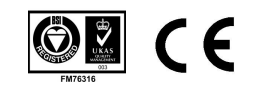

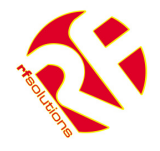

# 4. PROTEXT-DIN Optional Modules

## 215 Relay Output Module

- 8 relay switches rated 230Vac at 5A
- Each relay provides 'input' and 'normally open' screw terminals
- Connect 215, RLY1-4 to PROTEXT LK3 & RLY5- 8 to PROTEXT LK2

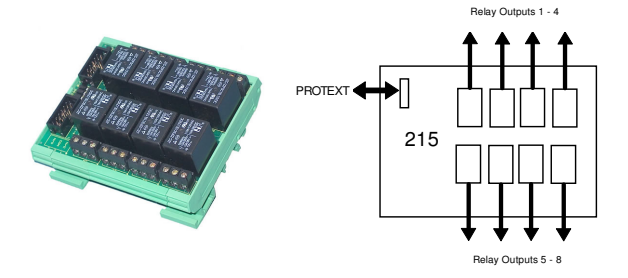

Dimensions: Within DIN Rail: 93 x 82 mm (PCB: 90 x 72mm)

Storage Temperature:  $-10$  to  $+70^\circ$  Celsius. Operating Temperature: 0 to  $+55^\circ$  Celsius.

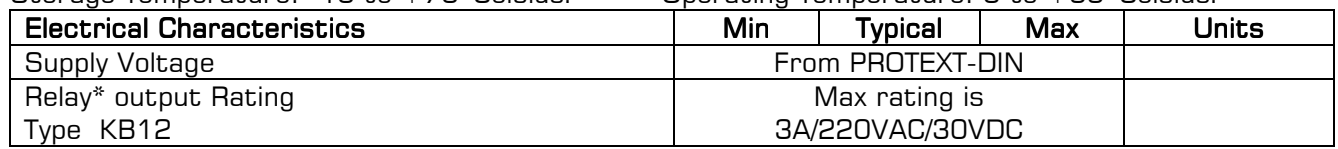

\*The relay contacts in this unit are for functional use only and must not be used for isolation purposes

# 230 Relay Output Module

- 4 relay (type K7SFA12) outputs rated for up to 30A at 230Vac.
- Each relay provides 'input' and 'normally open' Spade Terminals.
- Connect 230, J1 to PROTEXT LK3

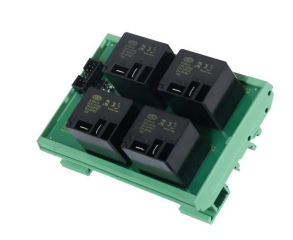

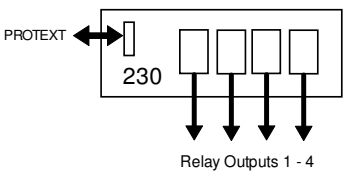

Dimensions: Within DIN Rail: 115 x 82 mm (PCB: 109 x 72mm)  $Strongo$  Temperature:  $-10$  to  $+70^{\circ}$  Celsius.

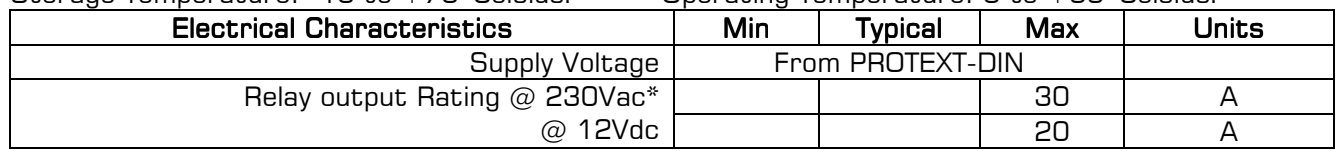

\*The relay contacts in this unit are for functional use only and must not be used for isolation purposes

## Enclosure c/w Mains Power Supply

- IP56 Insulation Class 2
- DIN Rails mounted on Steel Plate
- 12Vdc 1A PSU incorporated accepts 110-240Vac (5A Fused)

#### **Dimensions**

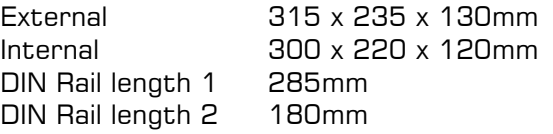

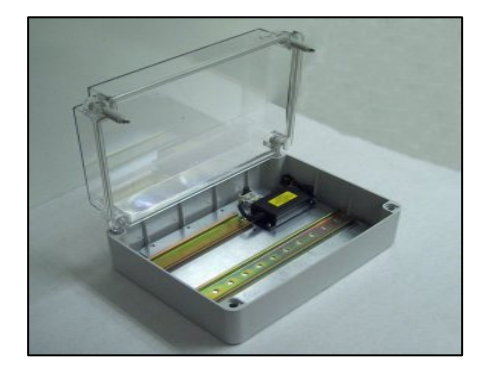

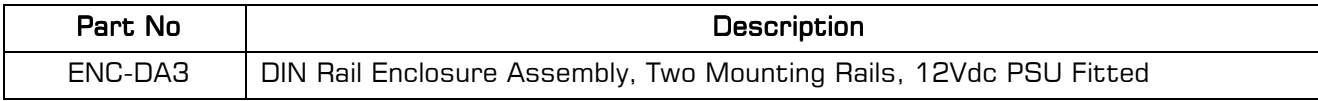

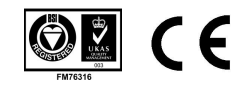

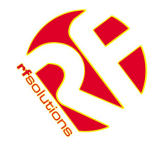

# 5. Extending the Antenna

C20 is supplied with an internal integrated antenna. For low signal areas this may be removed and an external antenna fitted. The following products are available as optional extras.

Please Note: Fitting the bulkhead connector in the enclosure will mean that the enclosure is no longer IP68! Additional water sealing will be required if the unit is exposed.

#### CBA-UFLSMA-1

This cable which replaces the on-board cable connecting directly onto the GSM engine and provides a bulkhead SMA connector which may be fitted to the enclosure

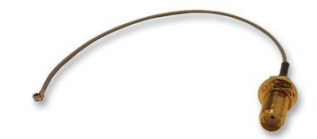

#### External Mount Gain Antenna

#### GSM20-ANT

Magnetic mount type Gain 3db  $VSWR < 1.5:1$ Height  $\sim$  236 mm (including magnetic base) Cable : Coax Type RG-174U length 2.5m

#### **ANT-GSMPUKS**

GSM Screw Mount 3m coax SMA(M) Low Profile Package World-Wide Use +2dBi Gain Rugged Screw Fix connector 3metres Cable

### ANT-GSMSTUB3

GSM Stubby +3dB Mag Mount SMA(M) Active gain: +3dBi Omni directional 3m Connecting Lead

#### ANT-GSM5WM

GSM DB +5dB Wall Mount SMA(M) Wall Mount Whip Antenna 900 / 1800MHz Active gain: +5dB

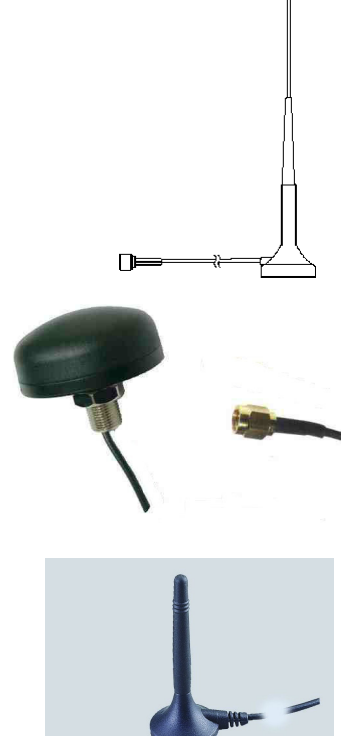

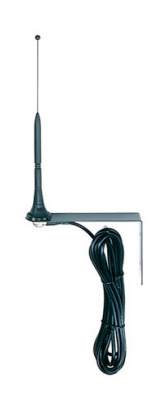

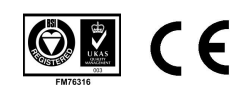

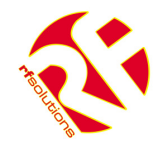

# 6. User Set-Up Commands

#### **Definitions**

The following definitions are used throughout this document and generally in connection with PROTEXT.

**Message** An SMS ('text') message sent from one mobile station to another.

 $\sim$  Denotes a 'space' in the message.

 ${\sf Alphant}$  characters in the range  ${\sf A}$  to  ${\sf Z}$  (upper and lower case), numbers in the range  ${\sf O}$  –  ${\sf S}.$ 

**Mobile**. A mobile telephone that is used to send and receive SMS messages.

## User Set-Up of PROTEXT

Note that the **User Password is case sensitive** but the commands are not case sensitive and will be converted into upper case before the unit<br>. handles them. This means that any user command responses, which echo the original command will do so in upper case.

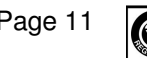

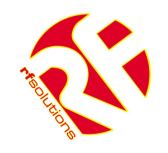

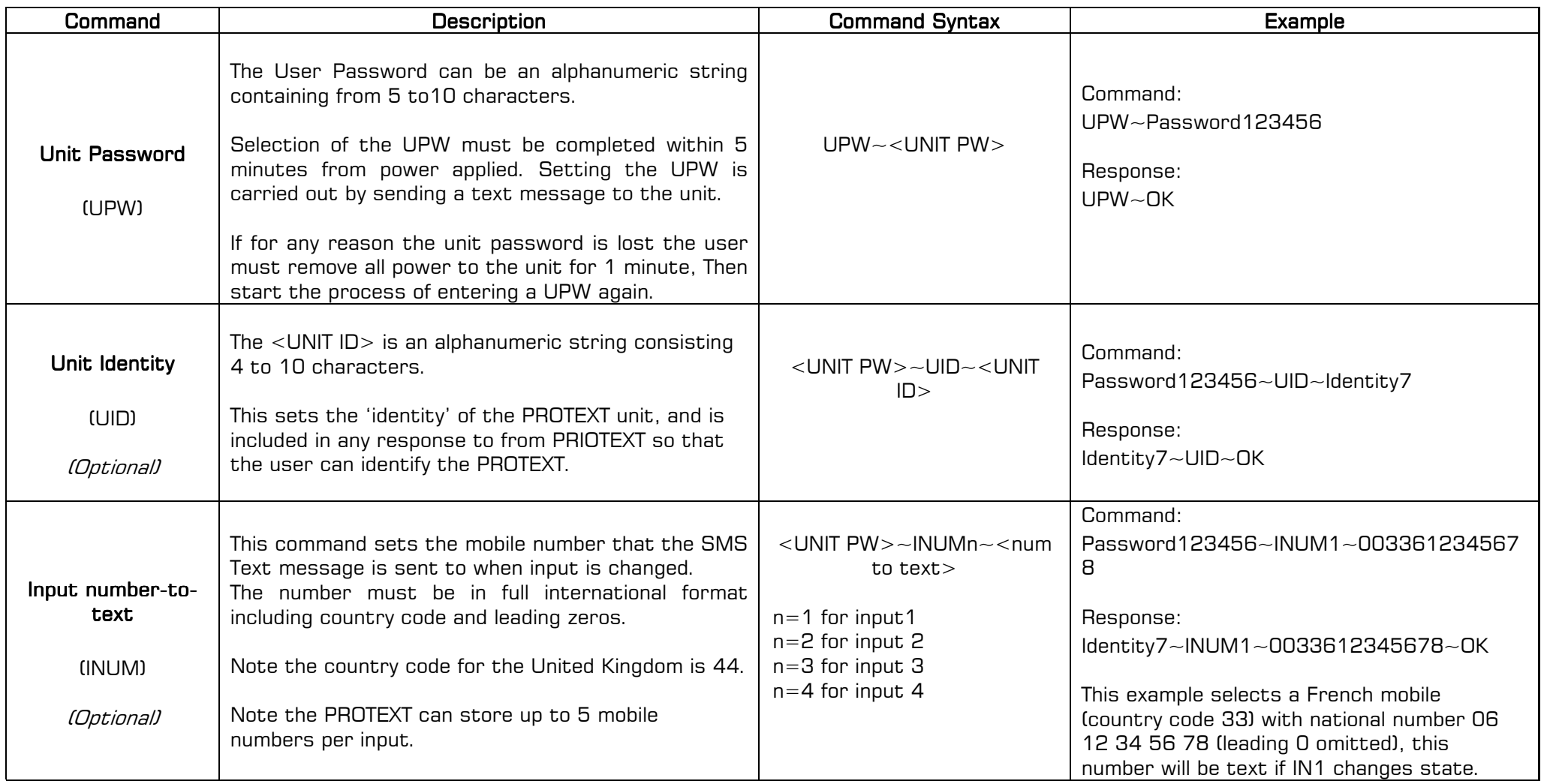

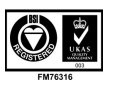

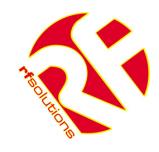

# User Setup Commands cont...

## $\mathsf{PLEASE}$  NOTE:  $\sim$  denotes a 'space' in the format of a message  $\;$

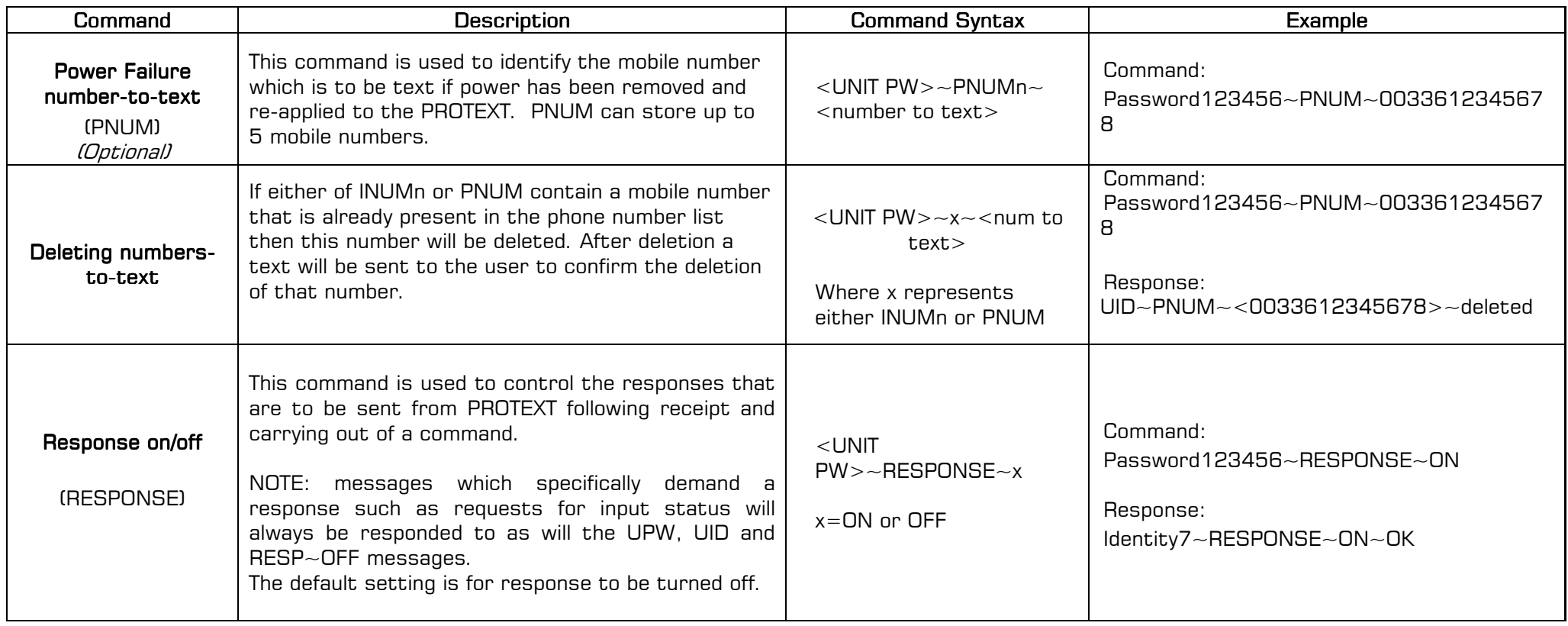

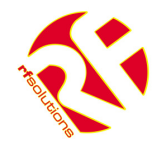

# User Setup Commands cont...

#### PLEASE NOTE:  $\sim$  denotes a 'space' in the format of a message

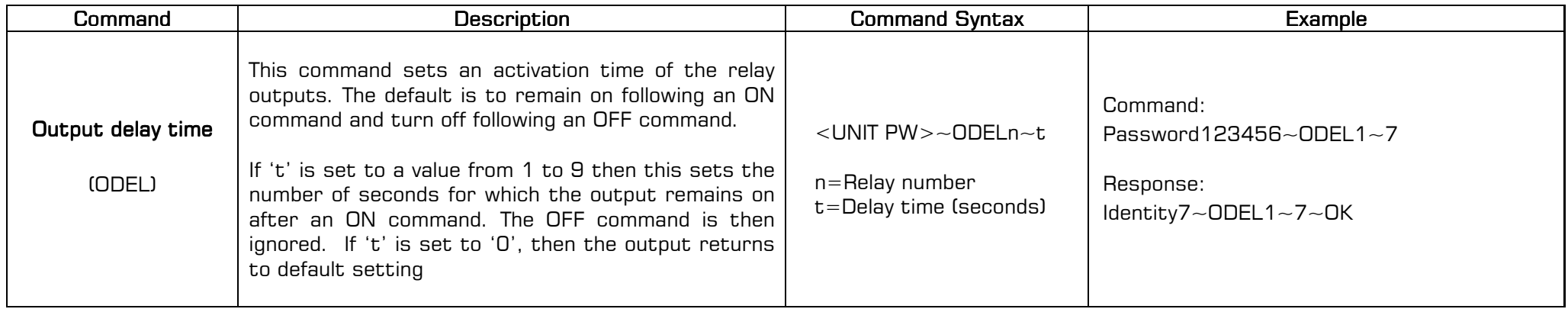

# Combining Set-Up Commands into one SMS Text

In order to reduce the number of text messages to be sent when setting up, several commands may be combined together within a single Text message sent to PROTEXT.

Any commands may be sent together, (the limit being that a text message can only be 160characters in total). Each command is separated by a

Commands Excluded from Multiple messages are : initial setting of password. Status Request

**Command Syntax** <UNIT PW>~Command1, Command2, Command3, Command4,……..

<mark>Example</mark> In the following example the text message sends the following commands in one text, (the Password is 'Password123456')

- $\blacksquare$  Input Number3 to Text the number '01273 898000'
- Output1 identity to be 'Sprayer'

Text to be sent: sent: < Password1234>~UID~<GATWICK>,~INUM3~<01273898000>, OSTRING1 Sprayer  $\begin{array}{lll} \mathsf{Response} & \quad \text{GATWICK~{}~~{}NN3~{}~{}<} \quad \text{O} & \quad \text{O} & \quad \text{OSTRING1~{}~{}~}\quad \text{Sprayer} \end{array}$ 

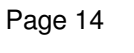

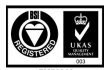

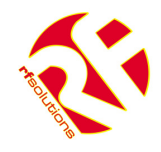

# 7. Control Commands

## $\textsf{PLEASE NOTE:}\sim$  denotes a 'space' in the format of a message  $\overline{\phantom{a}}$

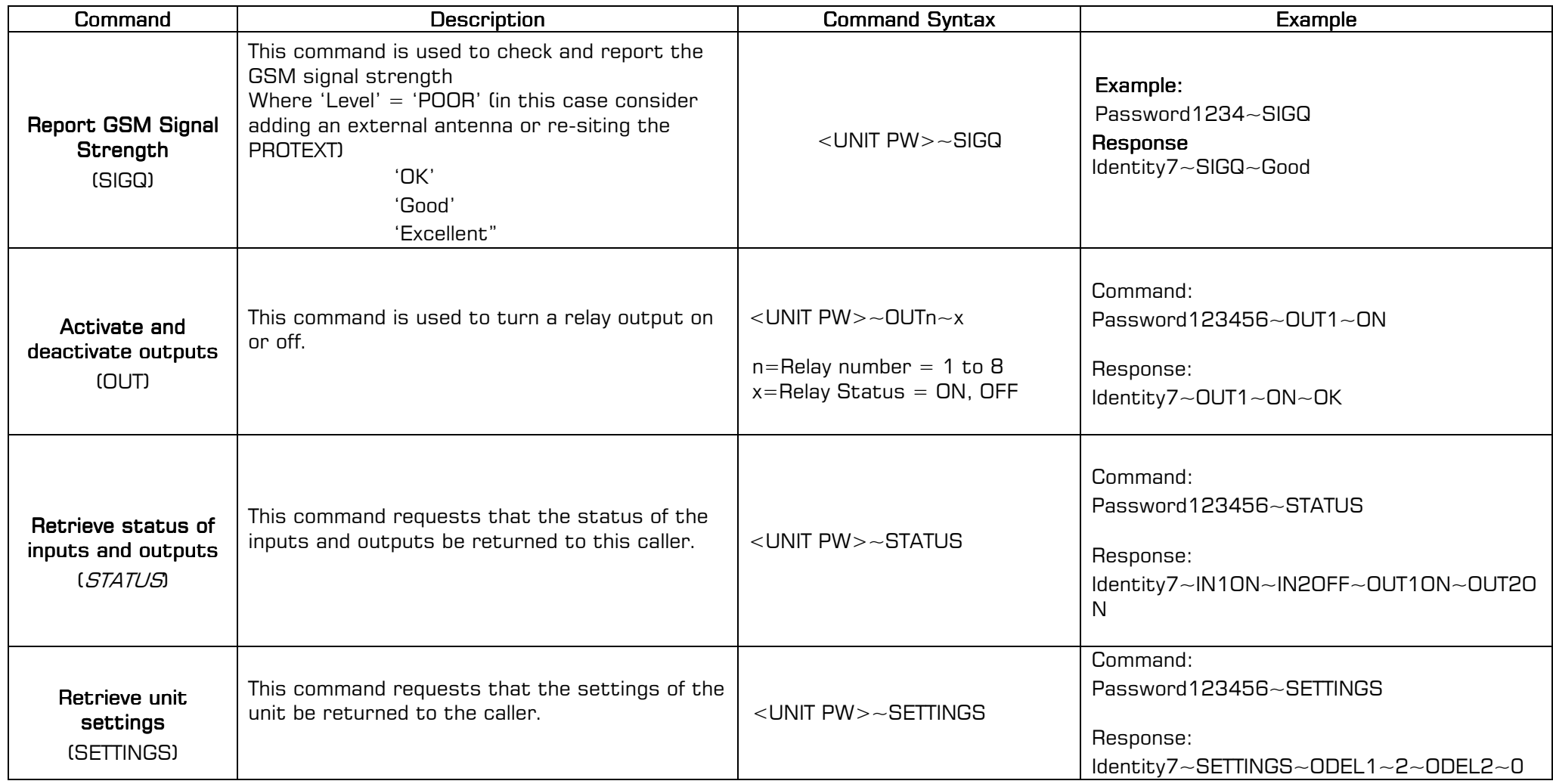

![](_page_14_Picture_8.jpeg)

![](_page_15_Picture_0.jpeg)

# Control Commands Cont…

# $\mathsf{PLEASE\,NOTE:~\sim~\mathsf{denotes}}$  a 'space' in the format of a message  $\mathsf{SSE}$

![](_page_15_Picture_133.jpeg)

![](_page_16_Picture_0.jpeg)

# Control Commands Cont…

PLEASE NOTE:  $\sim$  denotes a 'space' in the format of a message  $\;$ 

![](_page_16_Picture_114.jpeg)

![](_page_17_Picture_0.jpeg)

# 8. Messages generated by PROTEXT

#### PLEASE NOTE:  $\sim$  Denotes a 'space' in the format of a message

![](_page_17_Picture_134.jpeg)

![](_page_17_Picture_5.jpeg)

![](_page_17_Picture_7.jpeg)

![](_page_18_Picture_0.jpeg)

# 9. Advanced Input Commands

# $PLEASE$  NOTE:  $\sim$  denotes a 'space' in the format of a message  $e$

![](_page_18_Picture_168.jpeg)

![](_page_18_Picture_8.jpeg)

![](_page_19_Picture_0.jpeg)

![](_page_19_Picture_2.jpeg)

R F Solutions Ltd., Unit 21, Cliffe Industrial Estate, Lewes, E. Sussex. BN8 6JL. England. Email : sales@rfsolutions.co.uk http://www.rfsolutions.co.uk Tel: +44 (0)1273 898 000 Tel: (0)1273 898 000 Fax: +44 (0 Fax: +44 (0Fax: (0)1273 480 661 )1273 480 661 )1273 480 661

Information contained in this document is believed to be accurate, however no representation or warranty is given and no liability is assumed by R.F. Solutions Ltd. with respect to the accuracy of such information. Use of R.F.Solutions as critical components in life support systems is not authorised except with express written approval from R.F.Solutions Ltd.

![](_page_19_Picture_8.jpeg)